Taboão da Serra | 1<sup>º</sup> Semestre 2023

CORRECTO

#### **TUTORIAL**

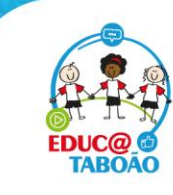

Secretaria de Educação, Ciência e Tecnologia

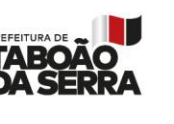

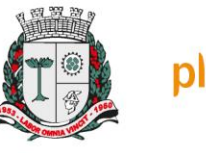

 $a-e^{-i\cdot O-U}$ 

 $\alpha$  oc

 $\Omega$ 

# PERÍODO DE REALIZAÇÃO

#### De 01/06 a 15/06/2023

#### **Início:** 01/06/2023, às 7h Término: 15/06/2023, às 22h

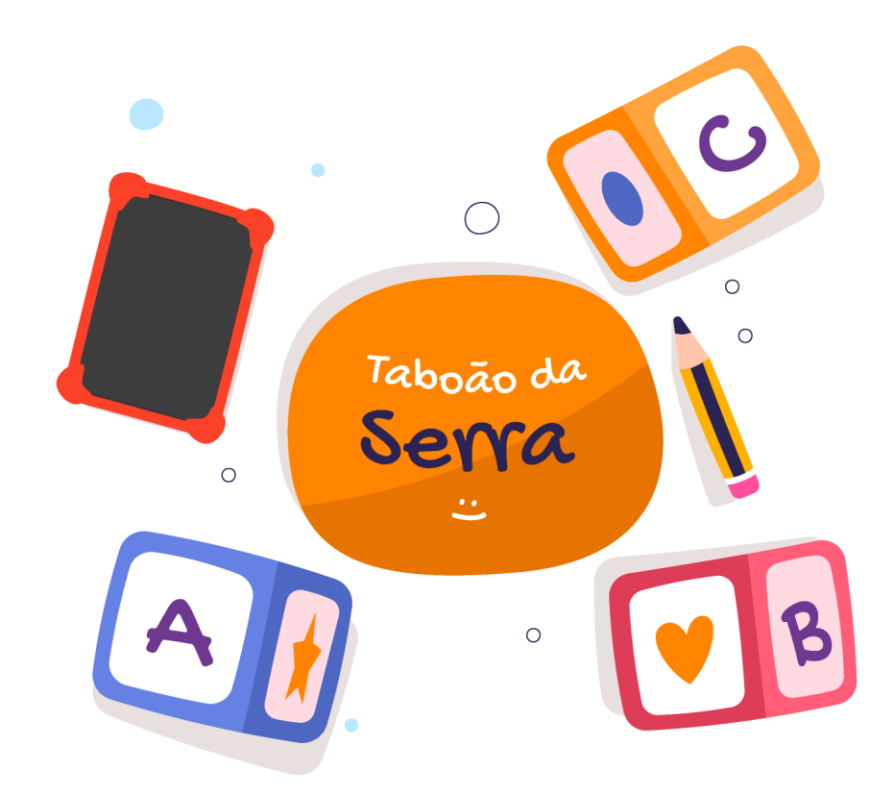

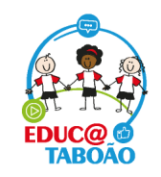

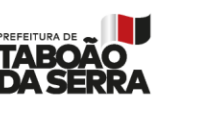

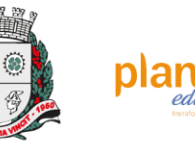

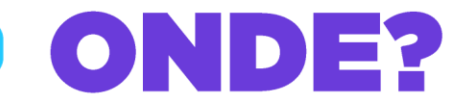

#### ACESSE O SITE PELO ENDEREÇO ABAIXO OU CLIQUE NO LINK

https://avaliacaosaref.plannetaeducacao.com.br/Login

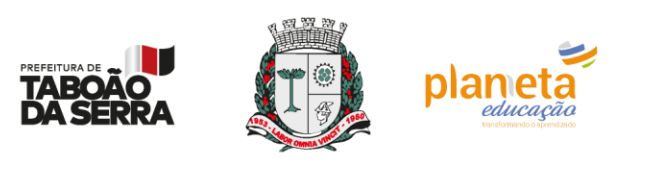

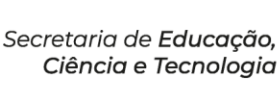

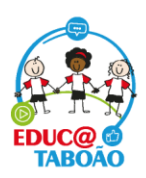

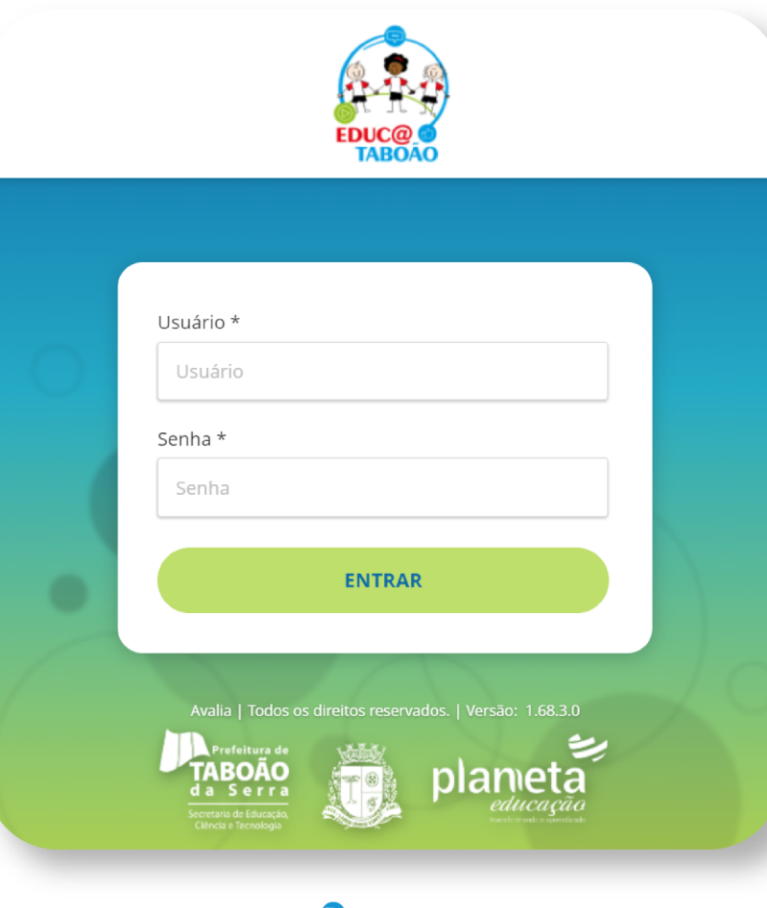

#### PROFESSORES E GESTORES

Os professores e gestores entram com o usuário e senha que foram enviados pela gestão

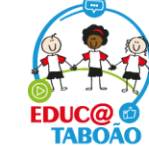

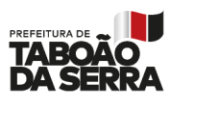

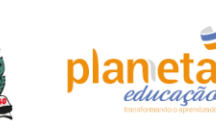

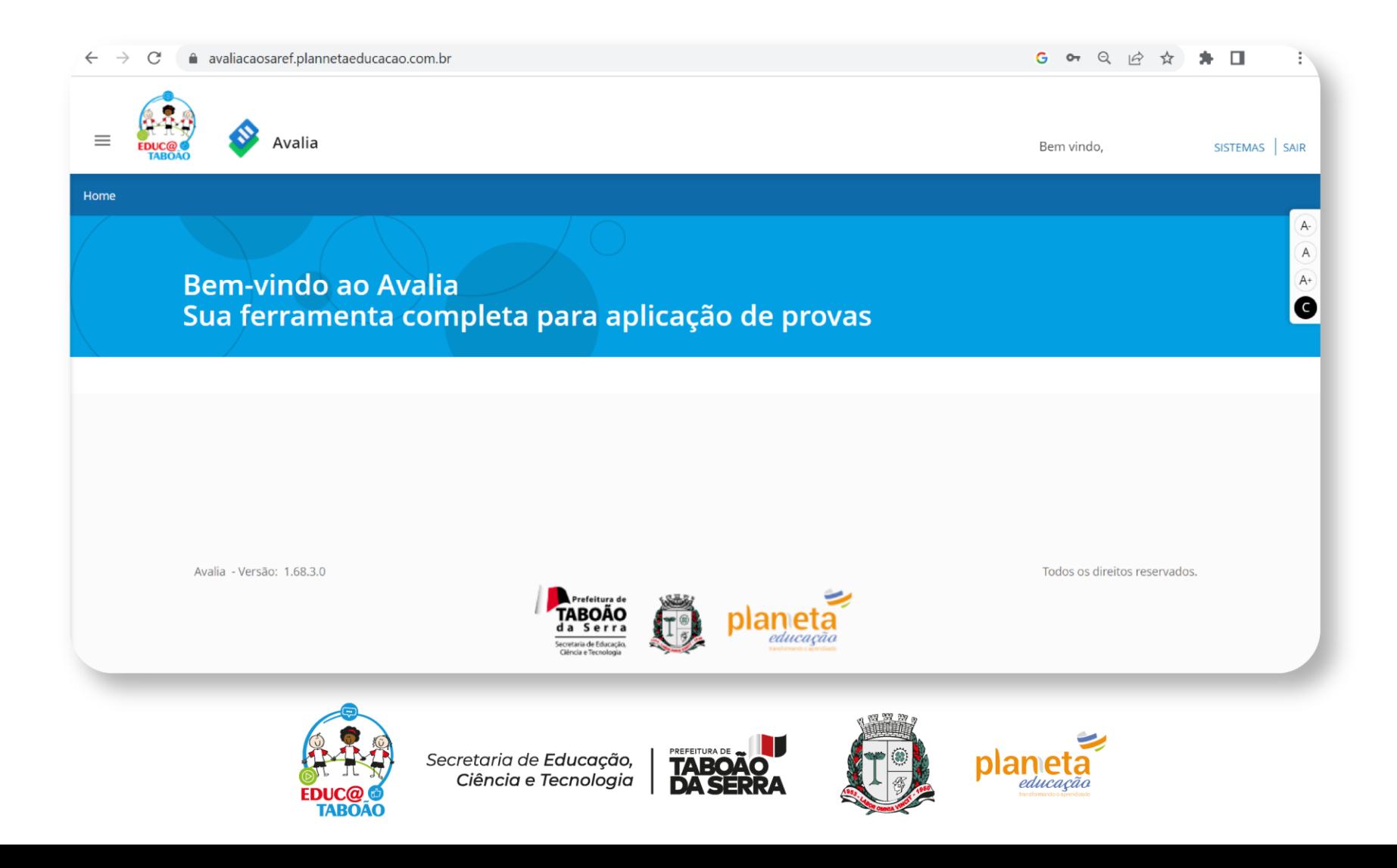

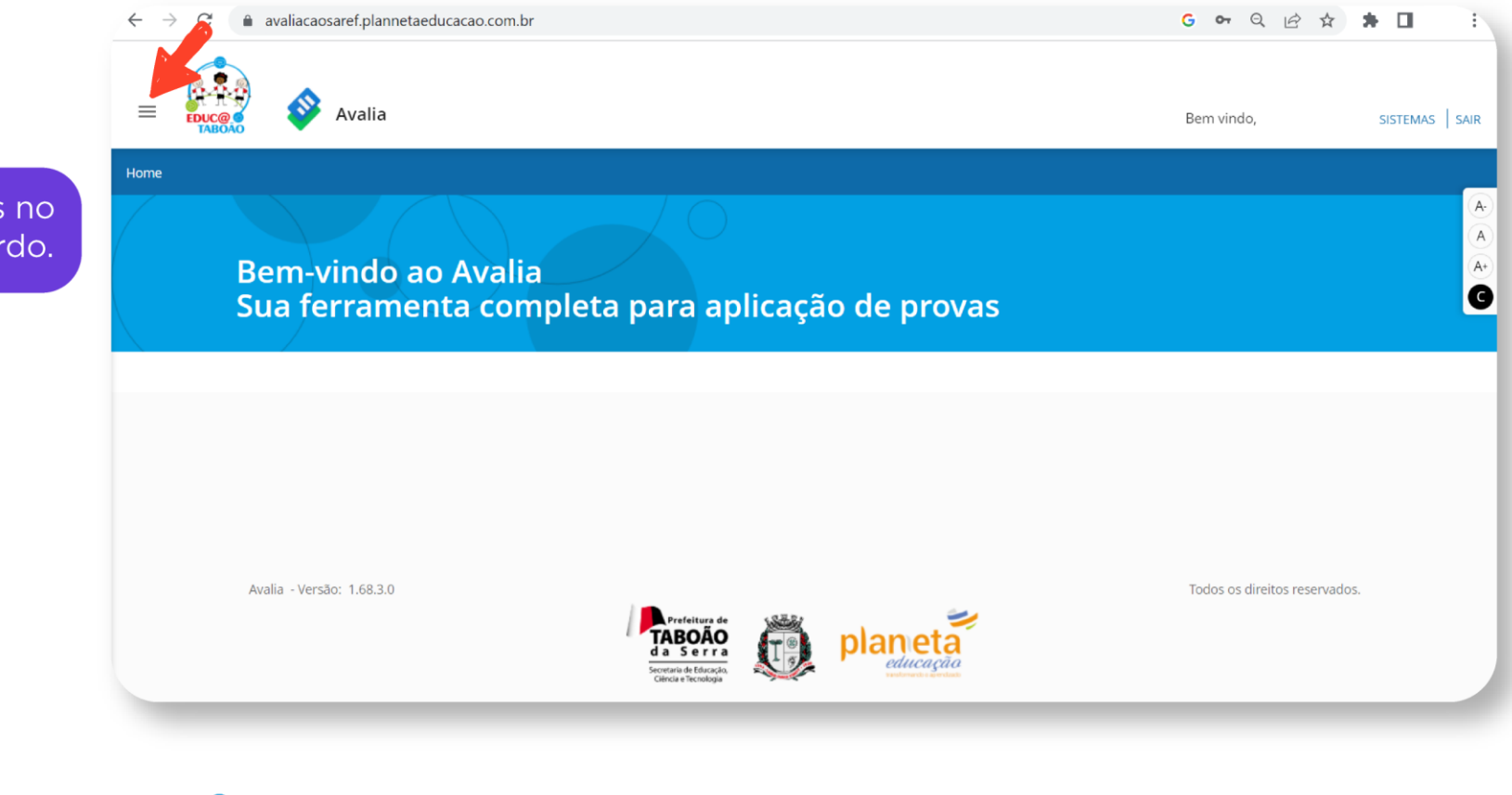

Clique nos três traços no canto superior esquerdo.

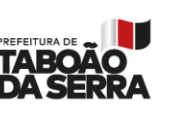

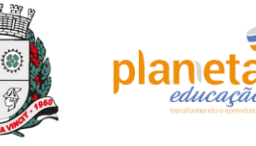

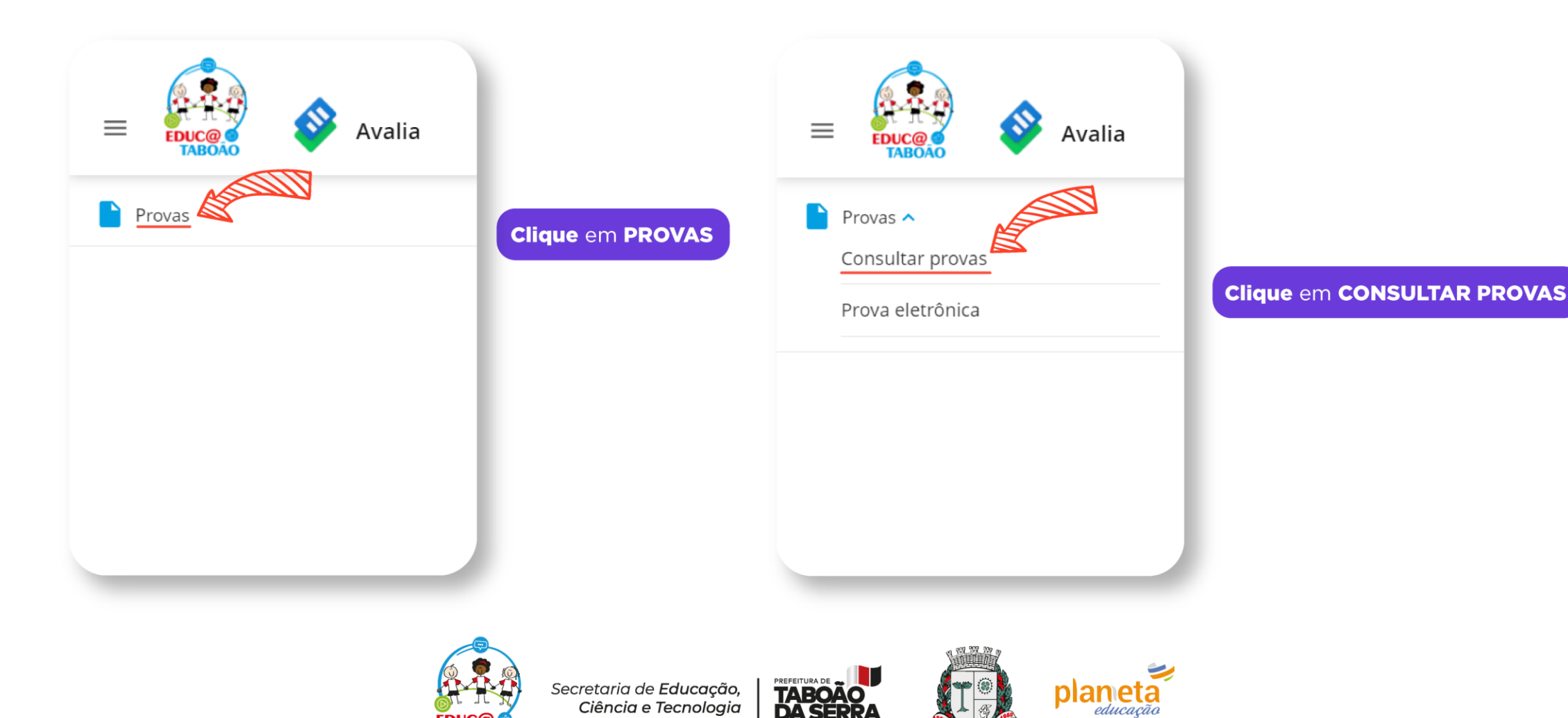

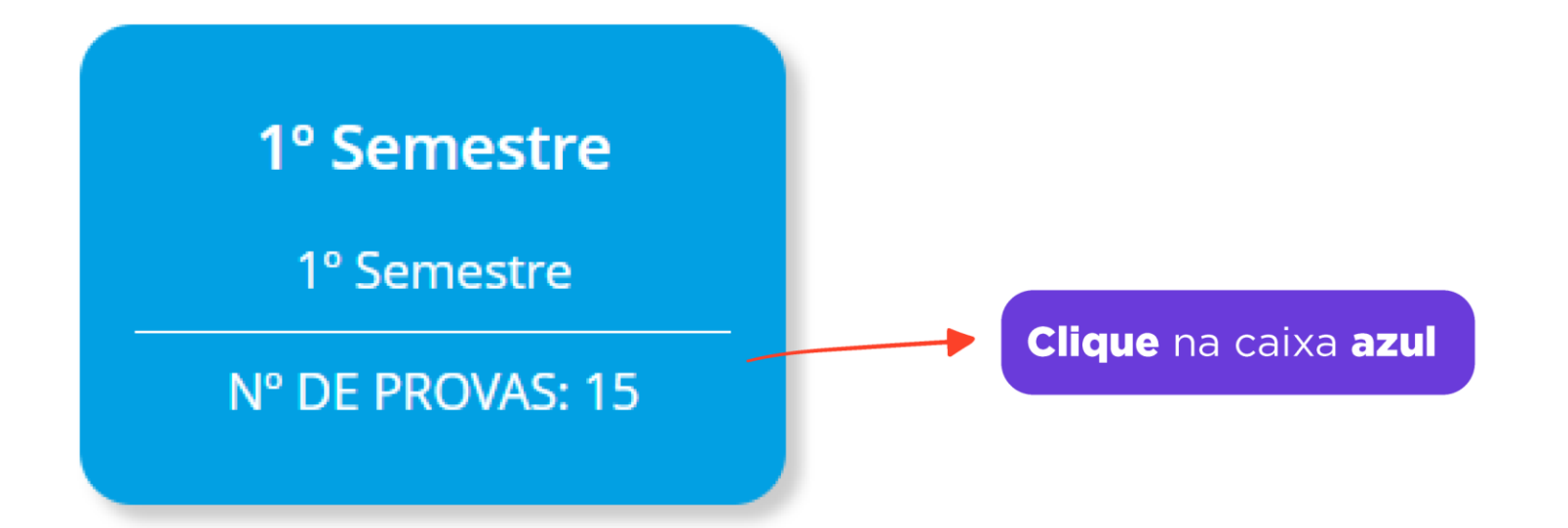

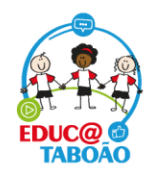

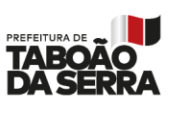

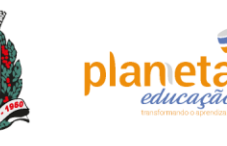

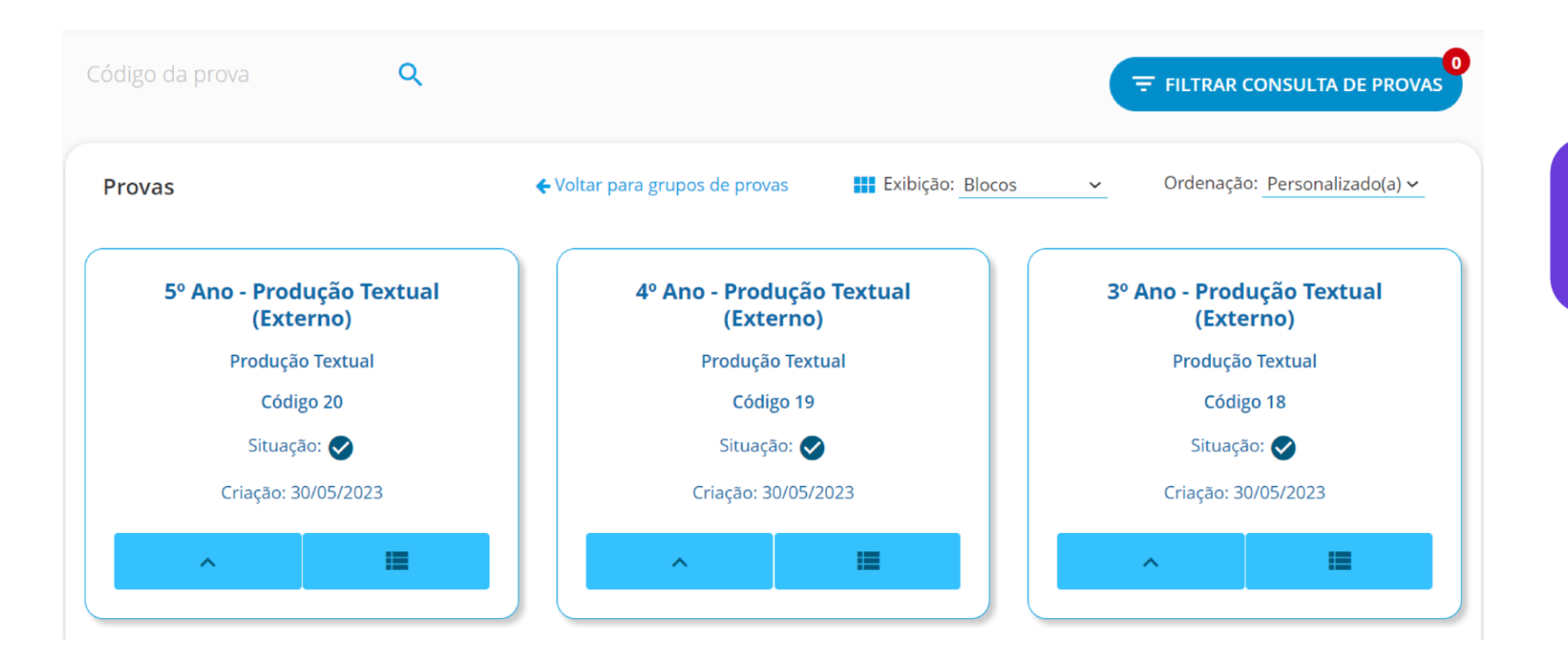

Escolha o ano escolar no qual será feito a inserção das notas.

**Importante:** 

Você verá as 5 avaliações, mas conseguirá manipular e ver apenas as informações da sua turma.

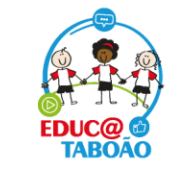

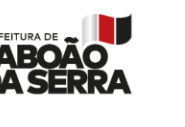

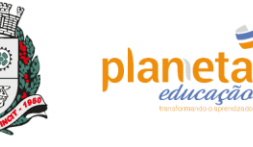

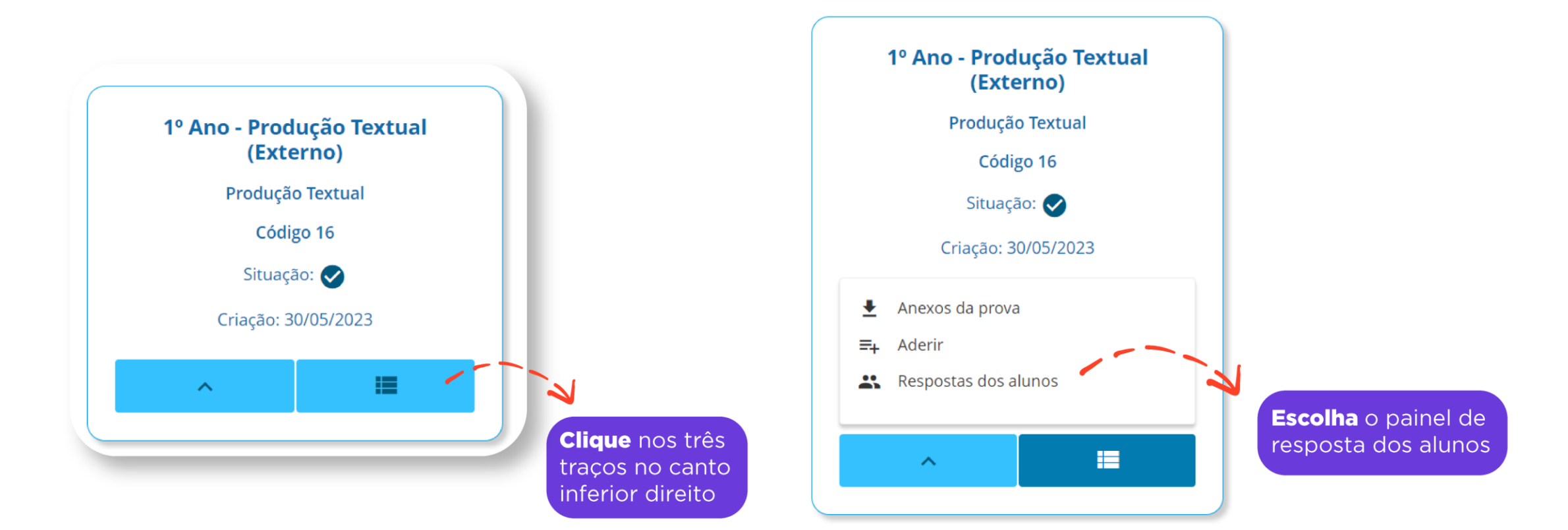

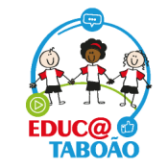

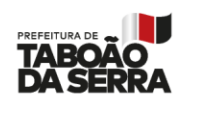

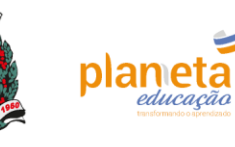

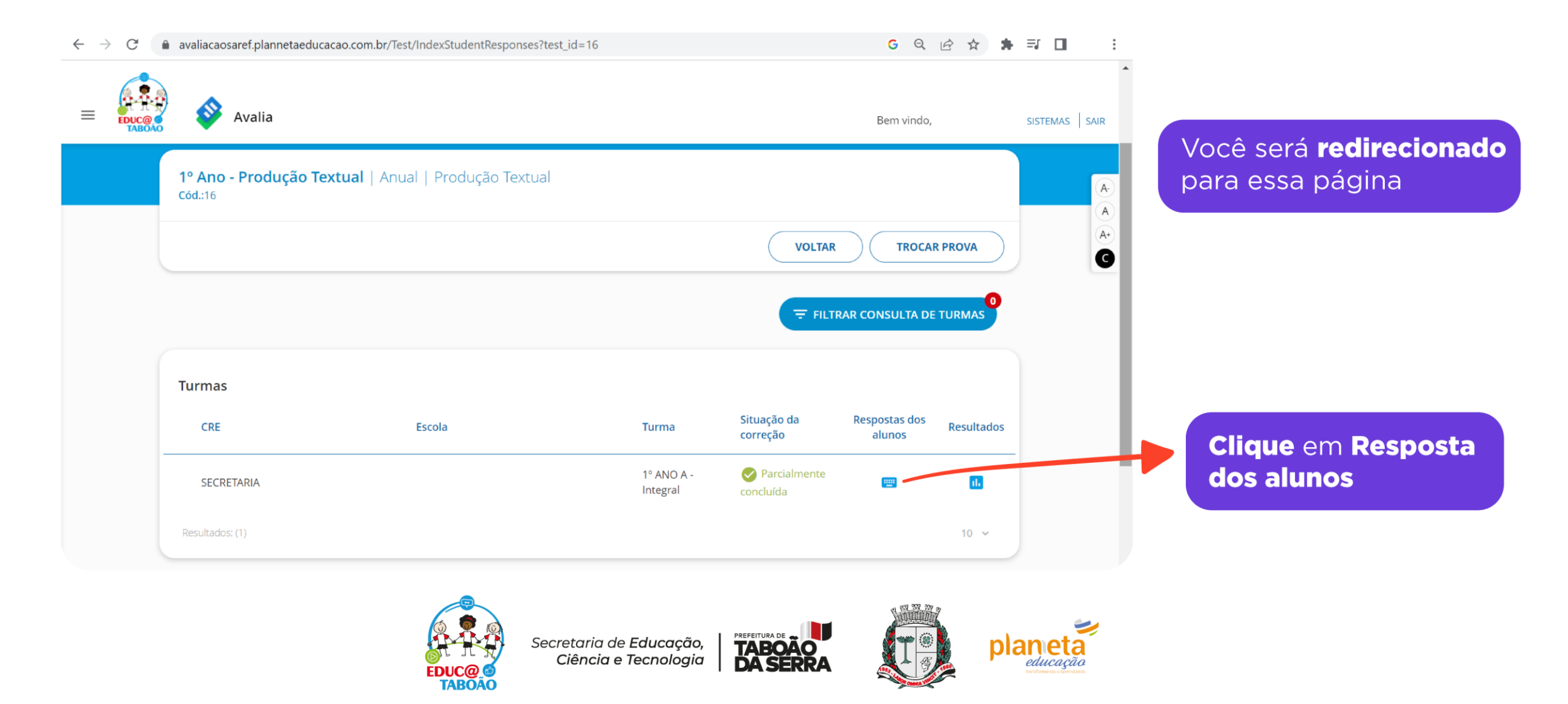

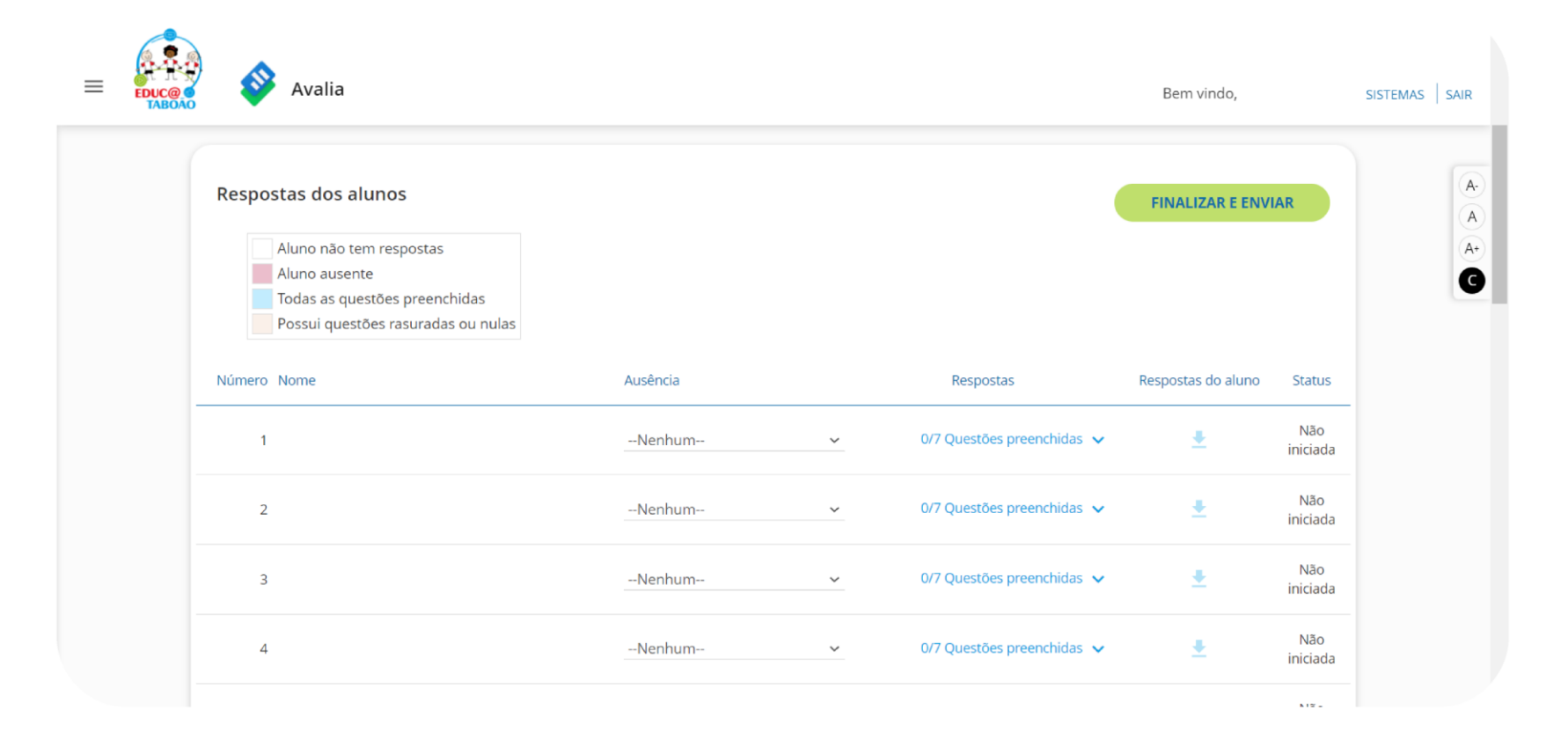

Aparecerá a listagem de alunos da sua turma

A nota será lançada por aluno

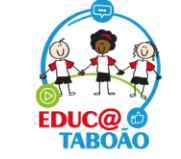

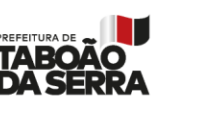

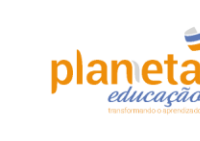

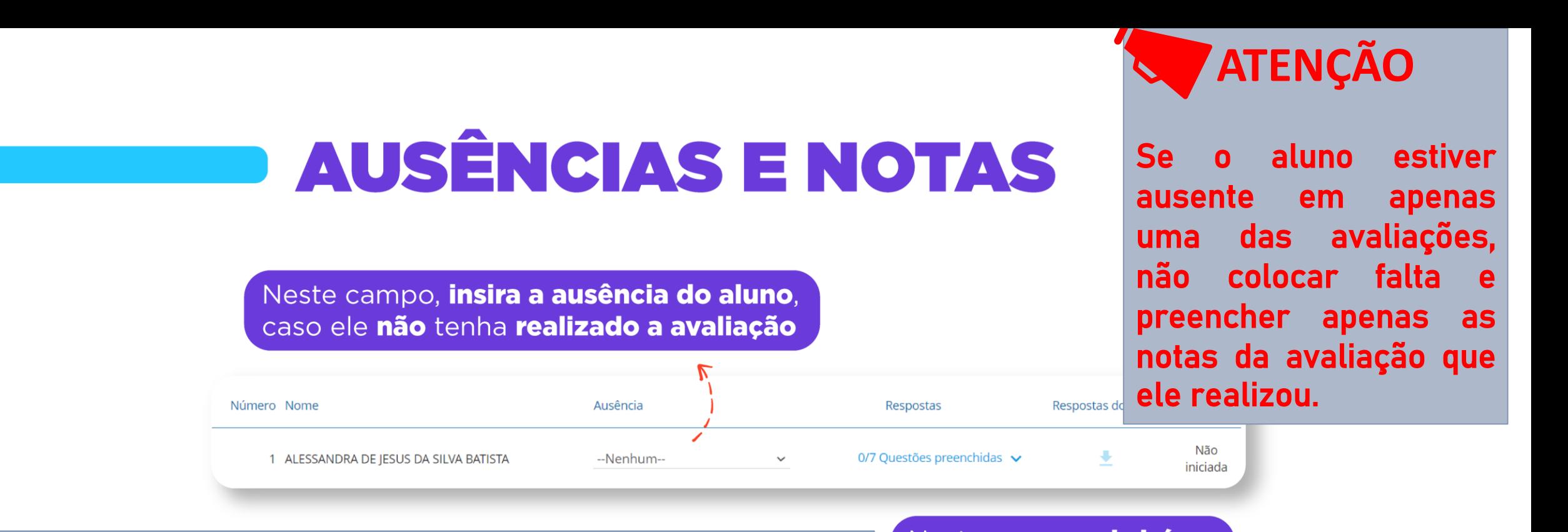

#### **A falta será apenas no caso dele ter faltado nas 2 avaliações.**

#### Neste campo, abrirá os critérios para correção

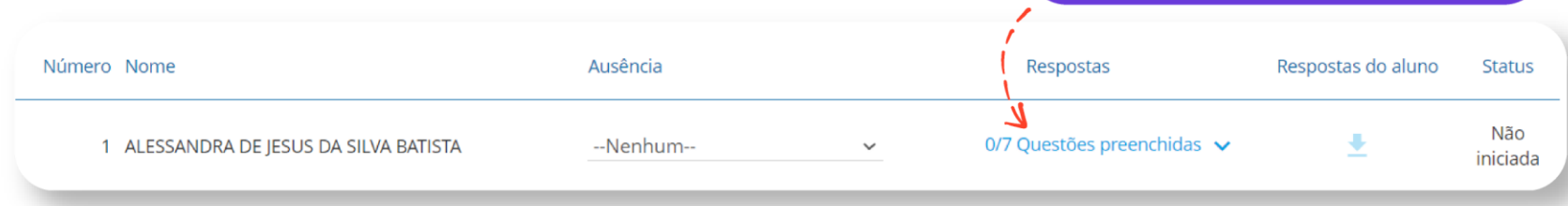

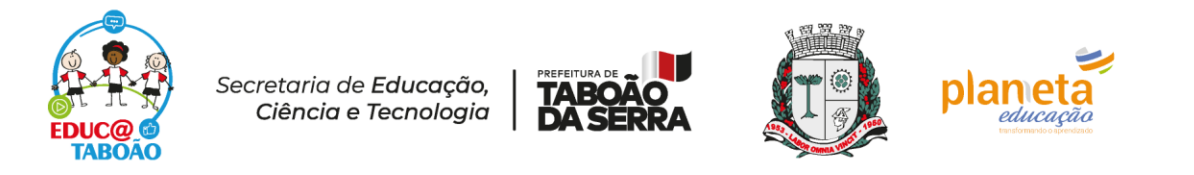

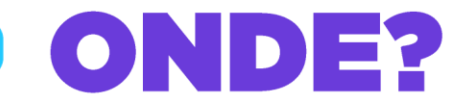

#### ACESSE O SITE PELO ENDEREÇO ABAIXO OU CLIQUE NO LINK

https://avaliacaosaref.plannetaeducacao.com.br/Login

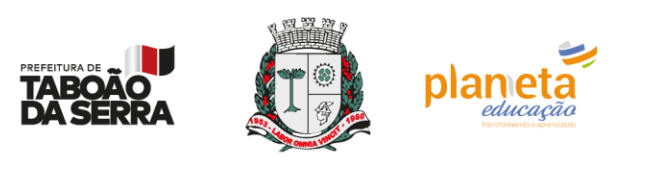

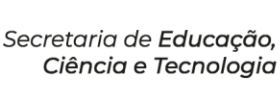

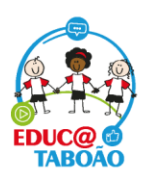

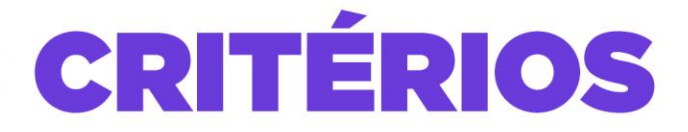

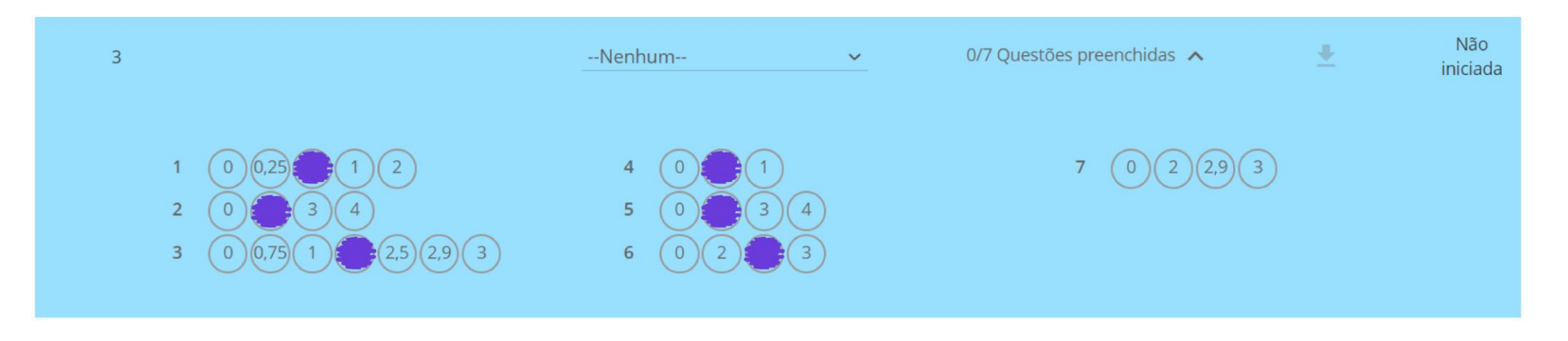

Assim, abrirá este campo e basta marcar a nota de cada questão a partir de cada critério analisado.

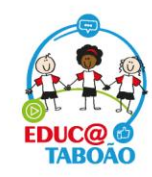

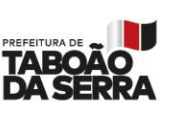

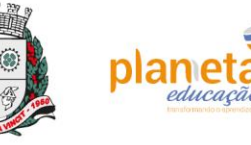

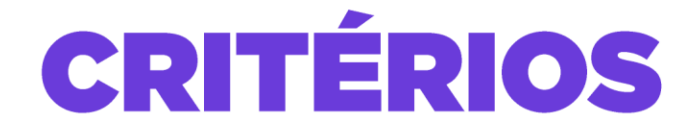

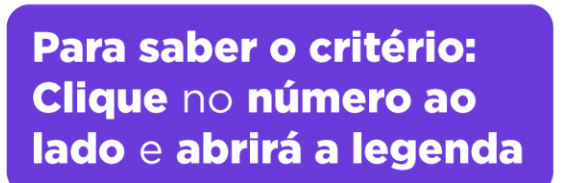

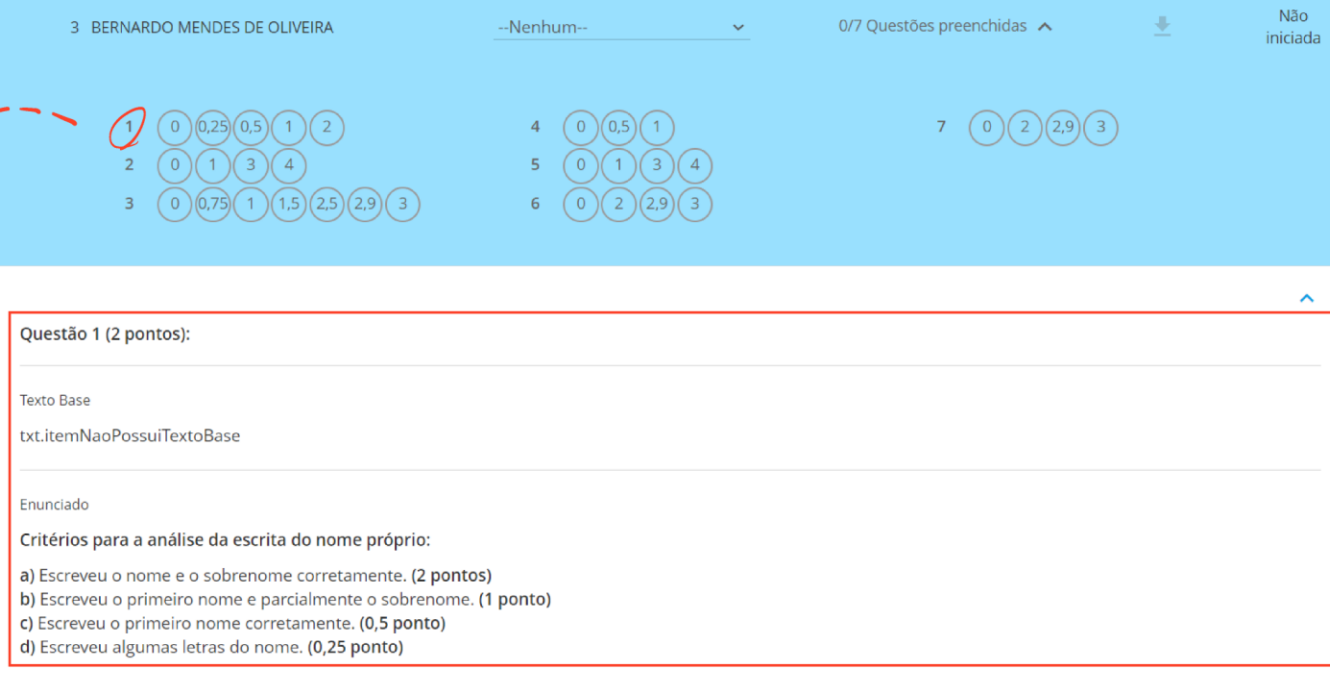

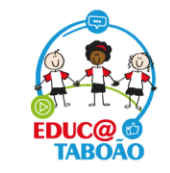

Secretaria de Educação, Ciência e Tecnologia

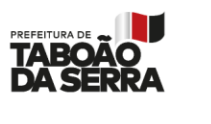

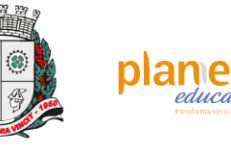

**Importante:** Se a mesma questão tem critérios diferentes de correção, eles se abrirão sequencialmente como uma nova questão. Basta ver a legenda e assinalar a nota do aluno

### FINALIZAR E ENVIAR

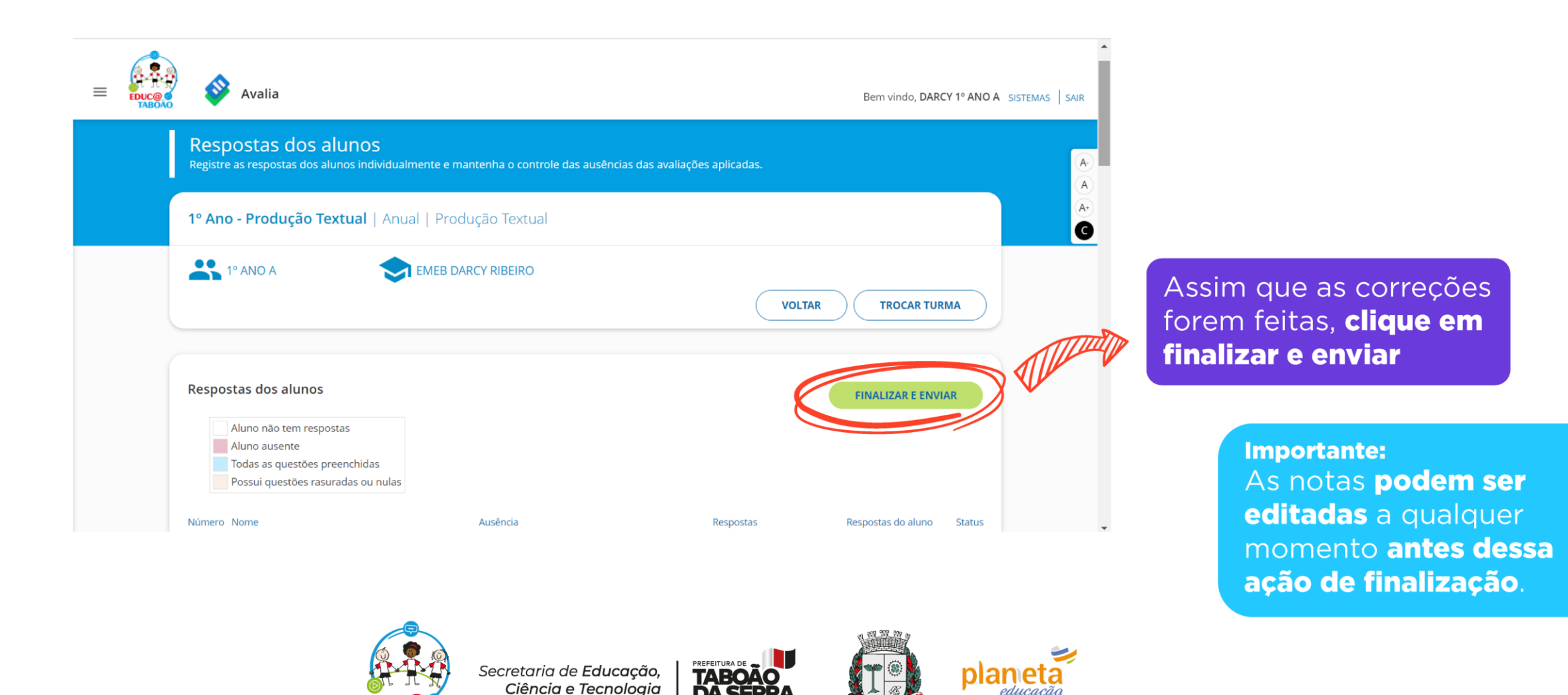

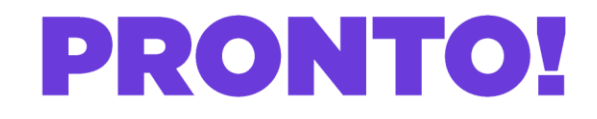

Não encontrou seu aluno na listagem? Peça a inclusão, ou a exclusão, caso ele não faça parte de sua turma.

Ligue para o 0800.

#### **Agora ficou muito mais fácil, não é?**

Caso o sistema caia ou haja oscilação da internet as notas já lançadas ficam salvas e poderão continuar do ponto onde pararam.

#### **Boa correção a todos!**

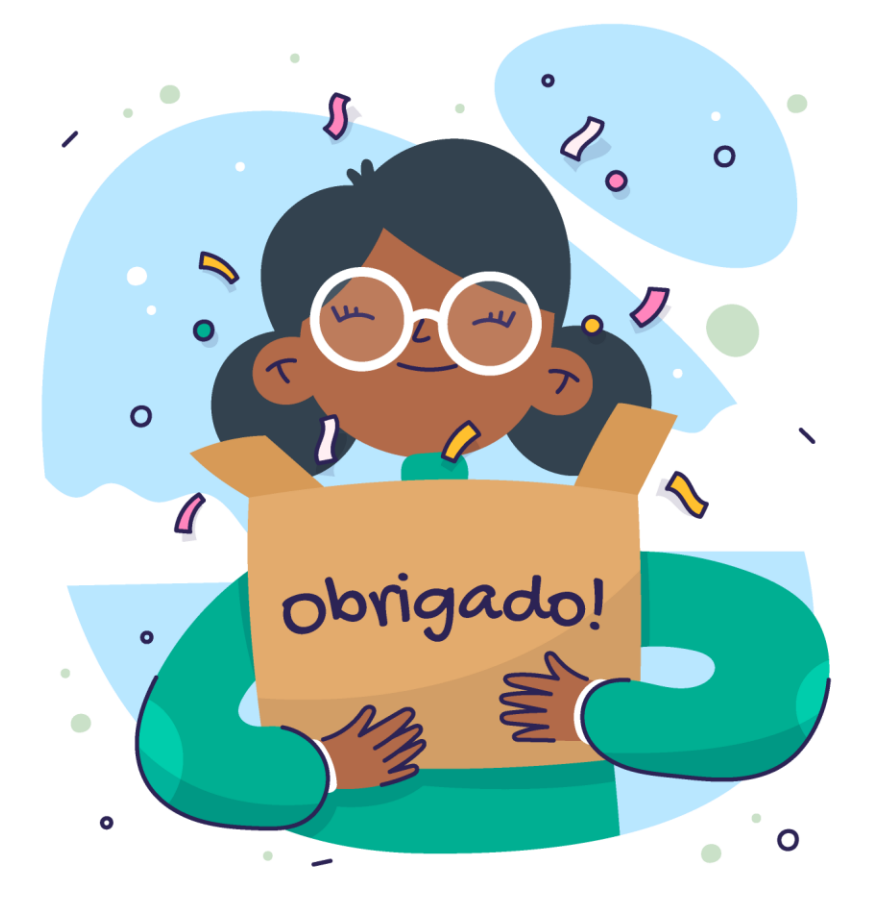

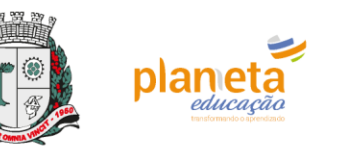

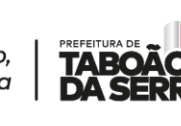

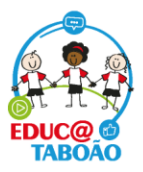

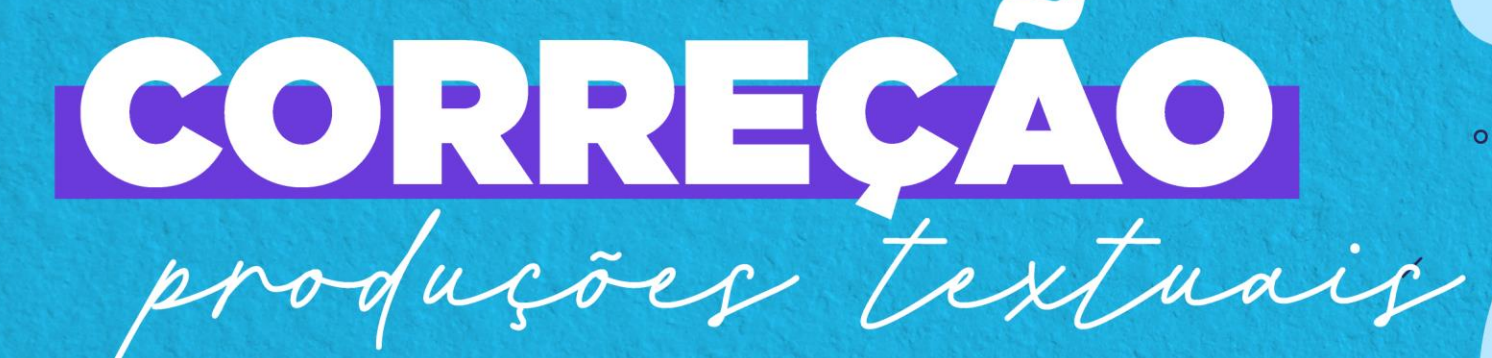

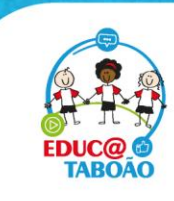

Secretaria de Educação, Ciência e Tecnologia

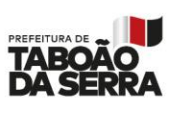

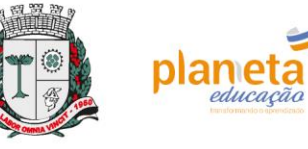

 $a-e^{-i-O-U}$ 

 $\circ$ 

abc

 $\circ$ 

 $\circ$